# **US Coast Guard Auxiliary Information Systems**

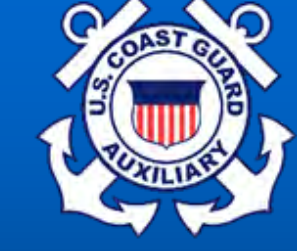

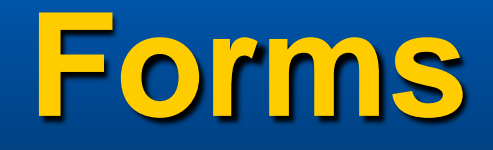

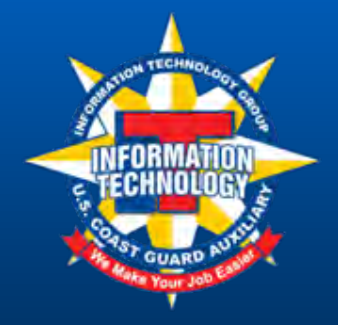

Modified March 2012/McBain

#### **A Word About Forms**

- **Nobody likes 'em, but they are necessary**
- **It is your responsibility to fill them in promptly, completely, and correctly**
- **All forms have detailed instructions please read them**
- **Fill out online, it will help prevent errors and ensure that you're using the latest version**
- **Your FSO-IS and SO-IS are here to help! Just ask!**
- *DON'T UNDERESTIMATE DIRAUX'S PASSION ABOUT THIS TOPIC!*

#### **What to do with Forms**

- **Send your reports and forms to your FSO-IS**
- **DO NOT EVER EVER EVER SEND SAME REPORT TWICE!**
- **Keep a copy for yourself**
- **Check your totals periodically**

#### **Important ID Numbers**

- **Seven digit member ID numbers (employee ID numbers) are on your ID Card**
- **ID number transfers with member**
- **Units (Flotillas) are Identified by District and Division – i.e. 014-02-XX where XX is Flotilla Number**
- **Vessel Facilities are identified in AUXDATA by Registration Number (e.g. NJ-2396-AZ)**  *not* **by Call Sign (e.g. AUX283616)**

#### **Forms**

#### **7029 Member Activity Log**

- **Report all prep and travel times for missions shown on 7030, 7038 and 7039**
- **Report any hours that are not defined and reportable on other forms (7030, 7038, 7039)**

#### **7030 Activity Report - Mission**

- **use start and stop time**
- **Review instructions thoroughly to ensure proper selection of mission category**

**7039 Workshop Mission and Attendance Report**

– **Report Instructor time and Member's Attendance**

### **New Forms - cont'd.**

#### **Download from: www.cgaux.org**

- **Put the cursor on the AUX MEMBERS menu choice at the top**
- **Click on FORMS WAREHOUSE in the drop-down menu**
- **Click on E-FORMS or PDF FORMS**
- **Open/fill in forms with Adobe Acrobat Reader (free download at www.adobe.com)**
- **Adobe Acrobat**
	- **Allows you to save filled in forms**

#### **This is the page for electronic forms** Modified March 2012/McBain

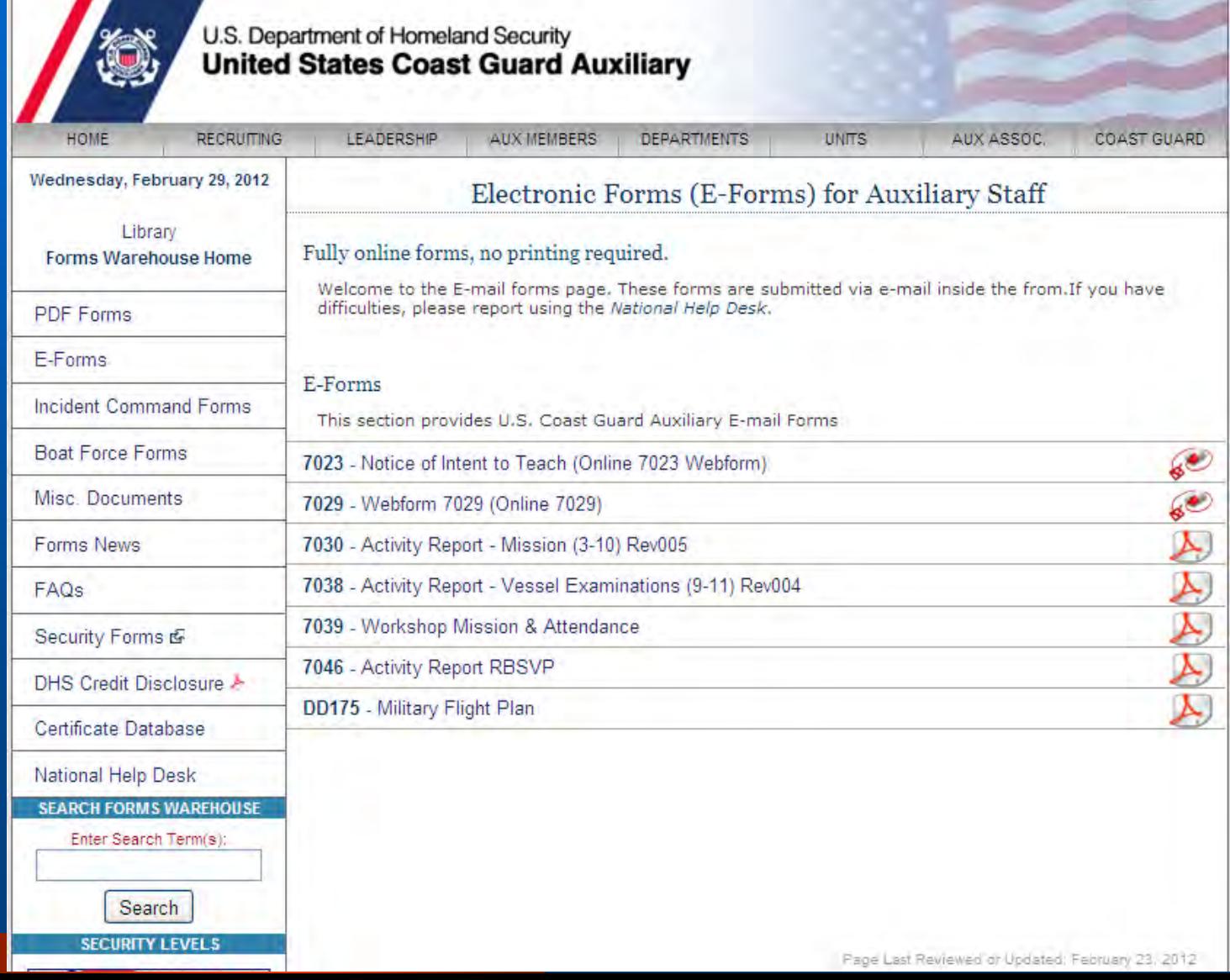

### **This is the page for PDF forms**

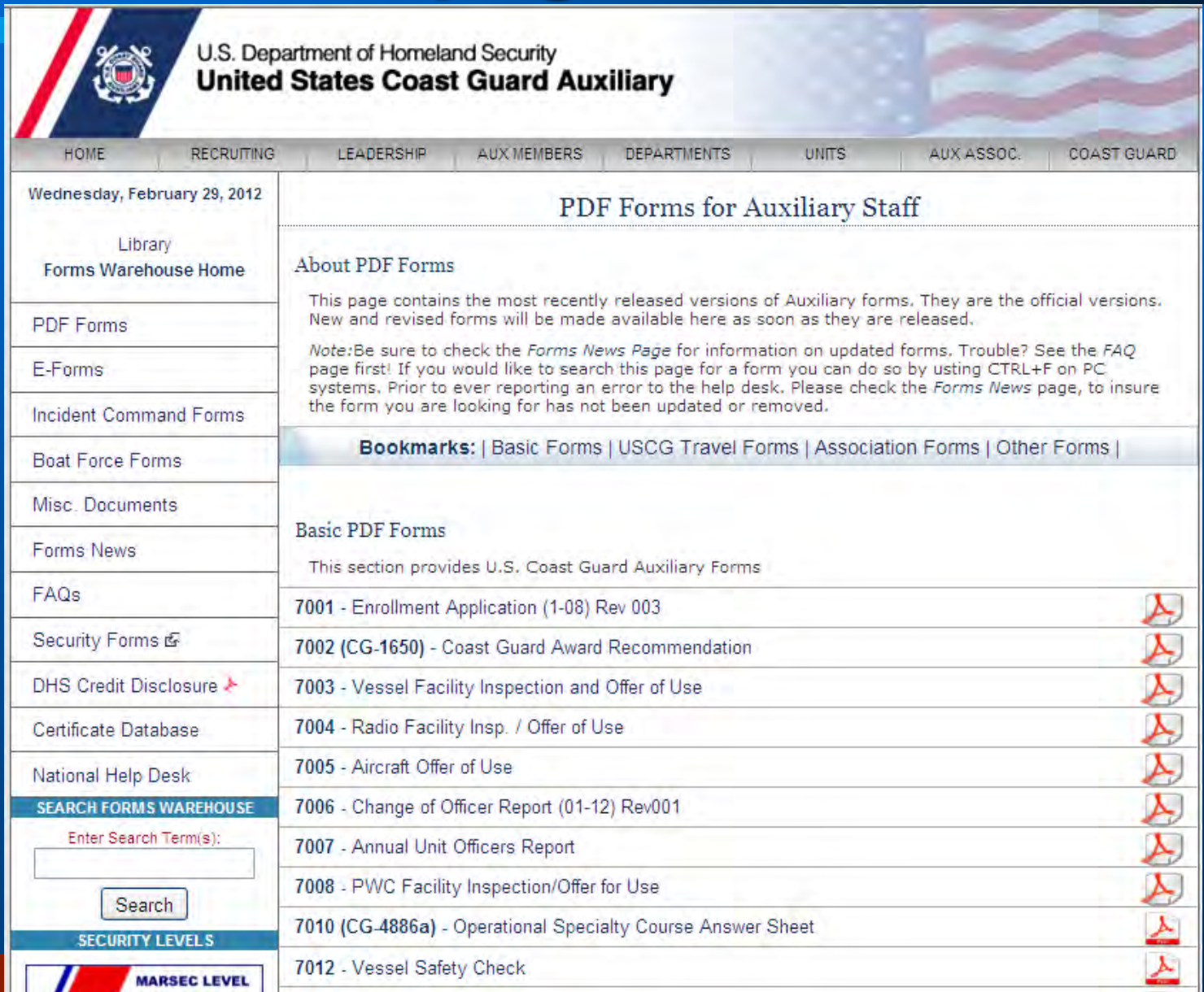

### **How To Use Online Forms**

- **Open the form fill in the blanks**
- **Print and send to FSO-IS**
- **You can only save if you have Adobe Acrobat**

**• On e-mail forms you can fill in and then send to your FSO-IS, and to yourself**

## **7029 Member Activity Log**

- **Use this form for activities not reported on other forms**
- **Report prep and travel time for ALL activities except PV travel time**
- **Only time related to AUX activities is recorded**
- **The Dashboard has instructions on how to fill out the form**

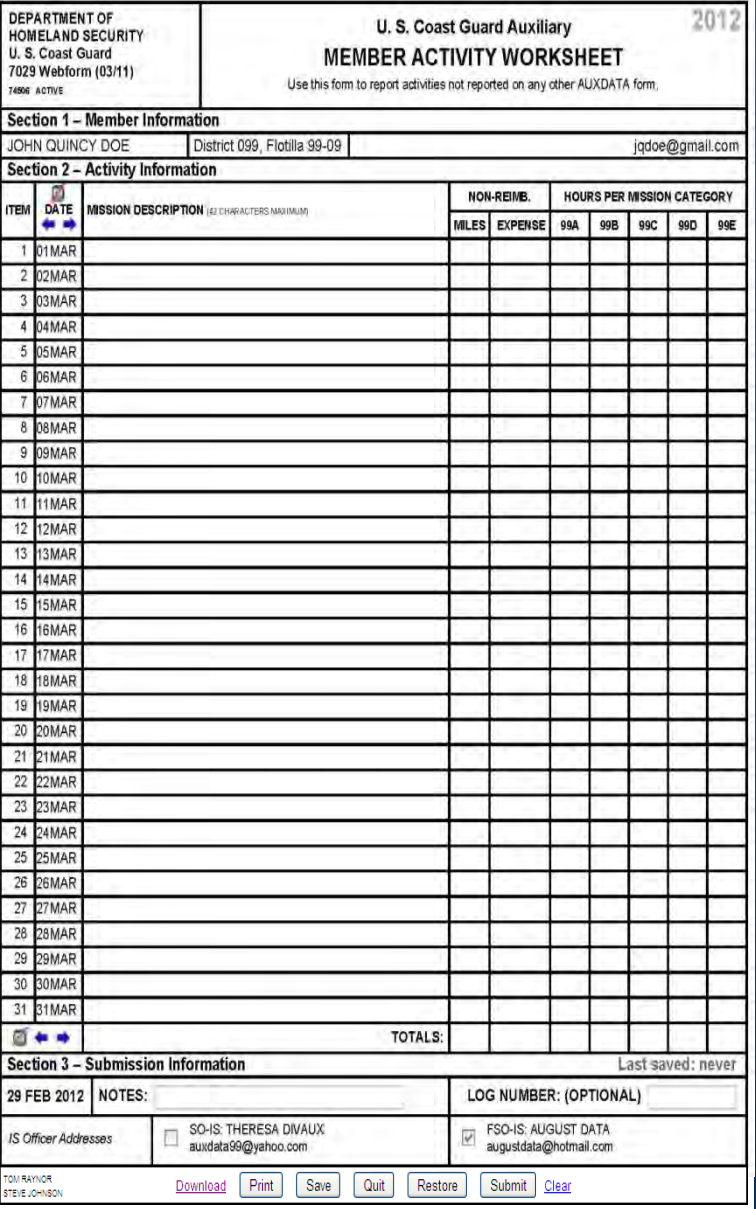

Modified March 2012/McBain

# **Member Activity Log**

#### **Section 1 User data automatically entered on Web Form**

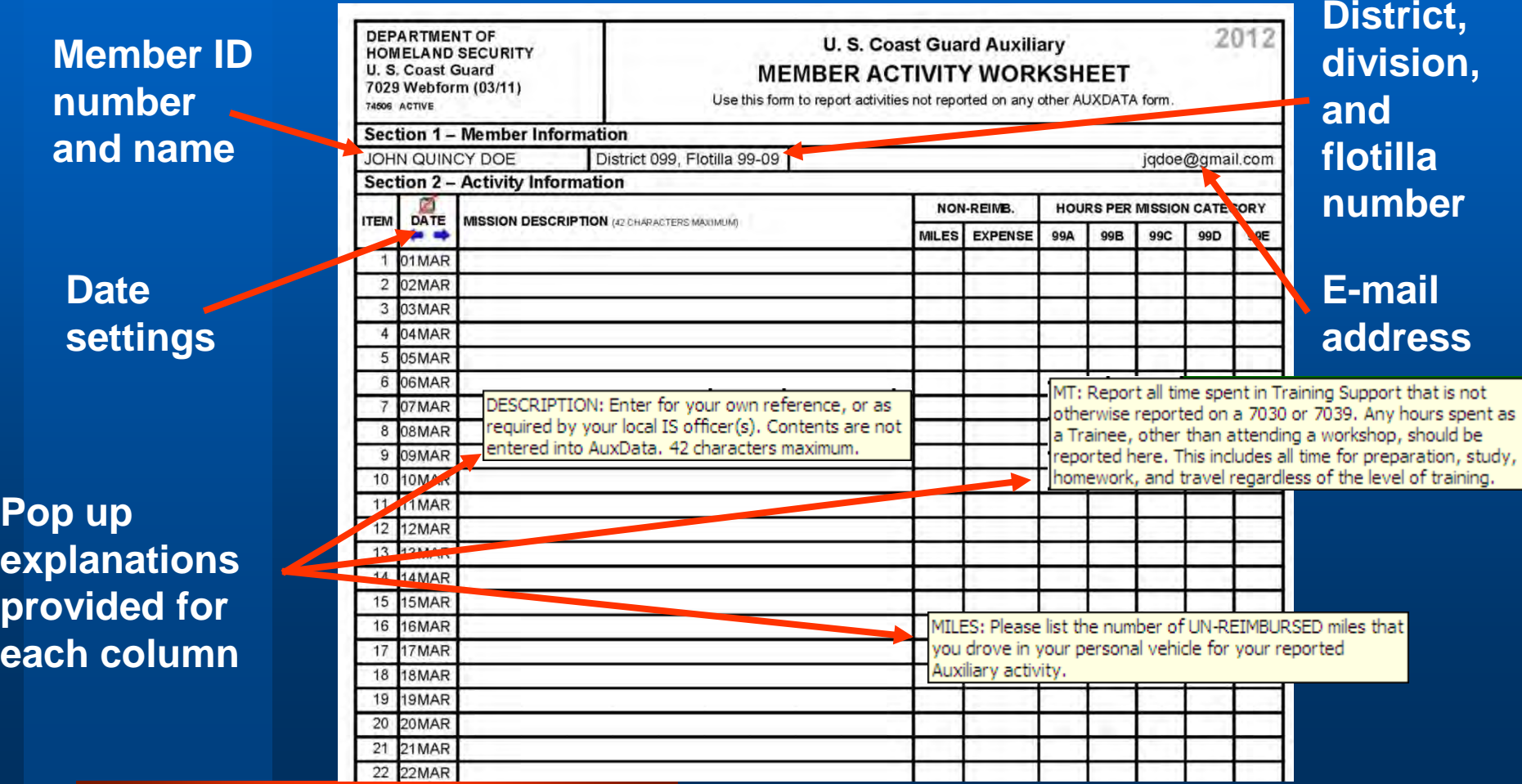

**Pop up** 

### **Member Activity Log-cont'd**

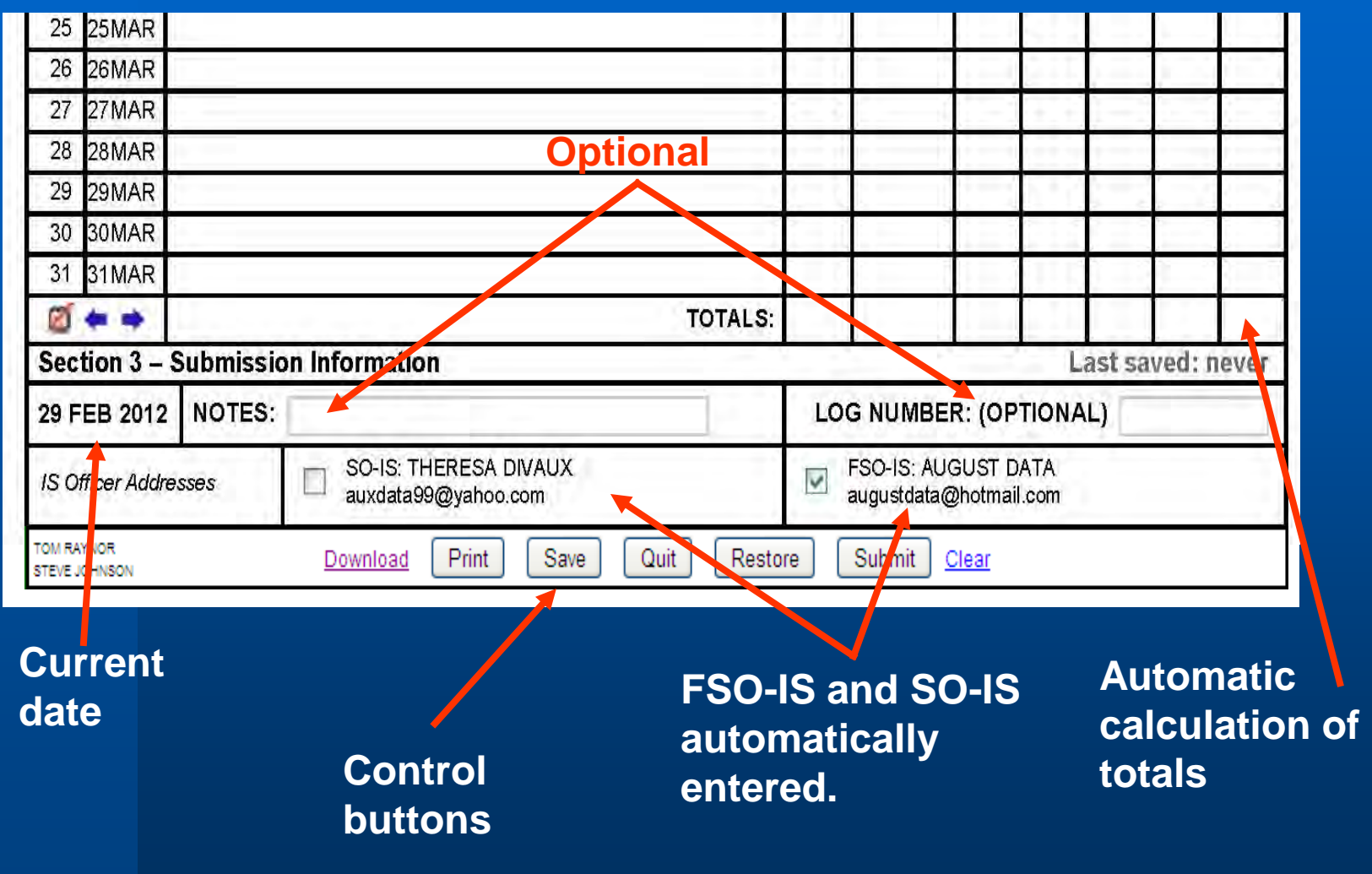

## **7030 Activity Report - Mission**

- **Use this form to report standard mission activities**
	- **MEP/MS Missions**
	- **Public Education Classes**
	- **Safety Patrols**
	- **Search and Rescue**
	- **Member Training**
	- **Public Affairs**
- **Only blocks needed for mission will be active**
- **MUST put special ops info in remarks section**

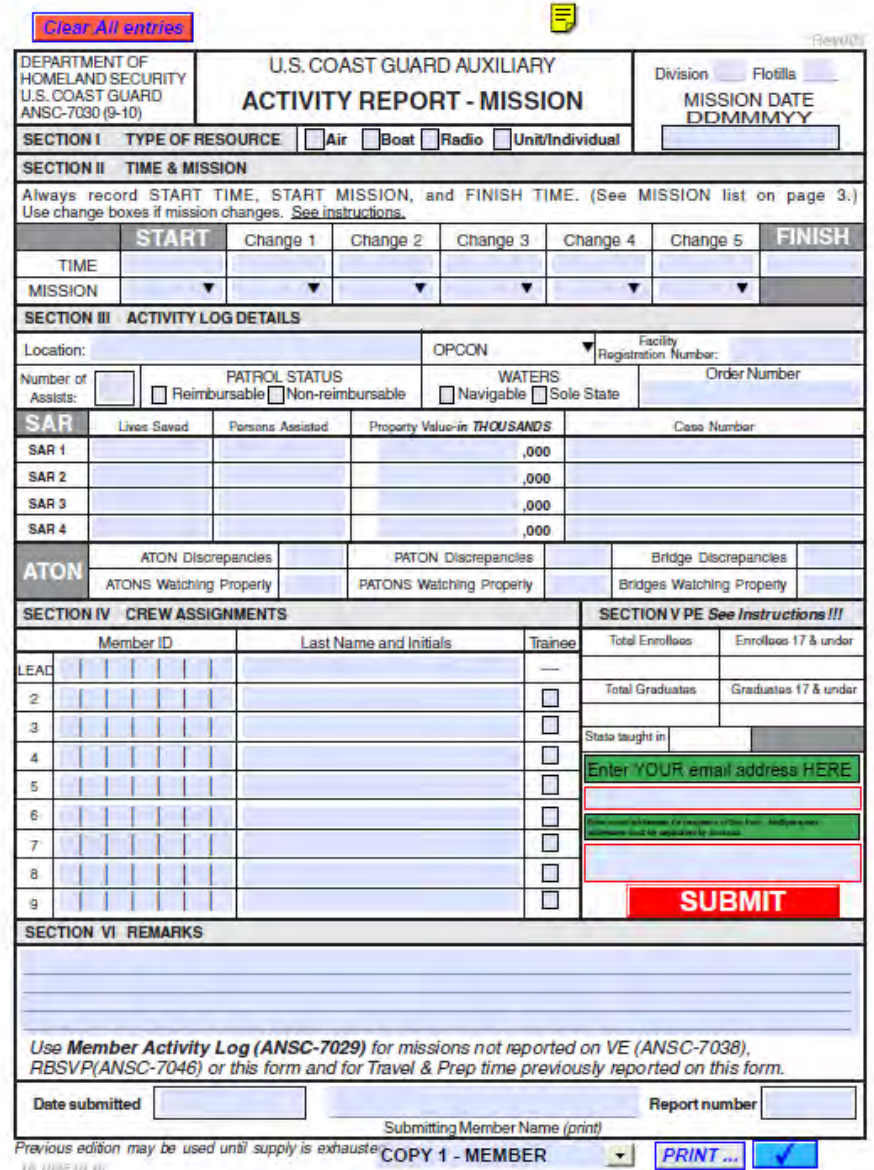

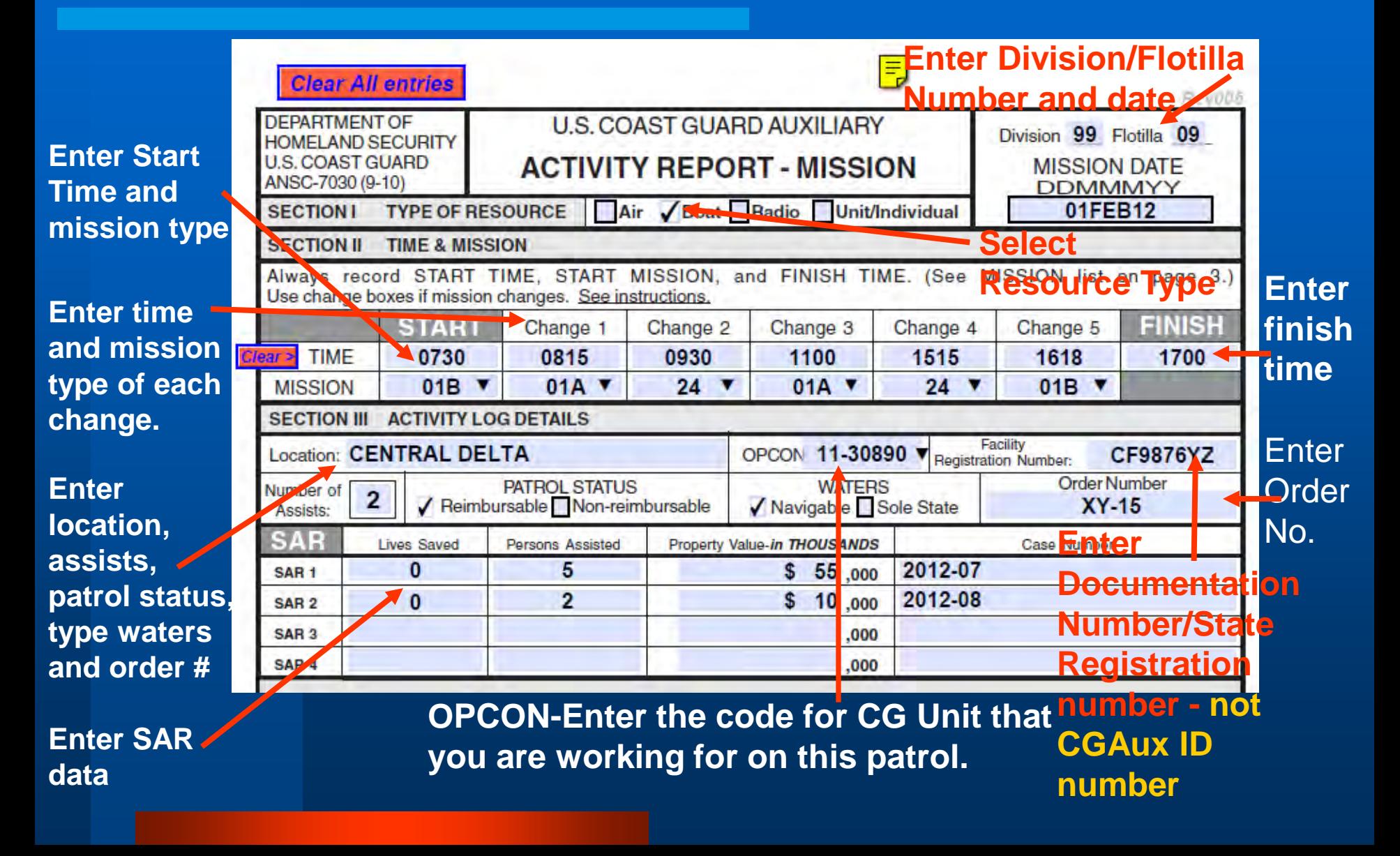

#### **Safety Patrol Details**

**Each change of mission must be reported. Change from Trailering 01B to Maritime Observation 01A to SAR OPS 24 then back to 01A, back to SAR, and Trailering 01B and time mission FINISHED.** 

**When number of assists is entered, the SAR detail section of the form is activated.**

**Enter Lives Saved, Persons Assisted, Property Value, and Case Number for each SAR.**

**Note 1: AUXDATA will only take one SAR for each mission change. Therefore, SAR hours may not be combined.**

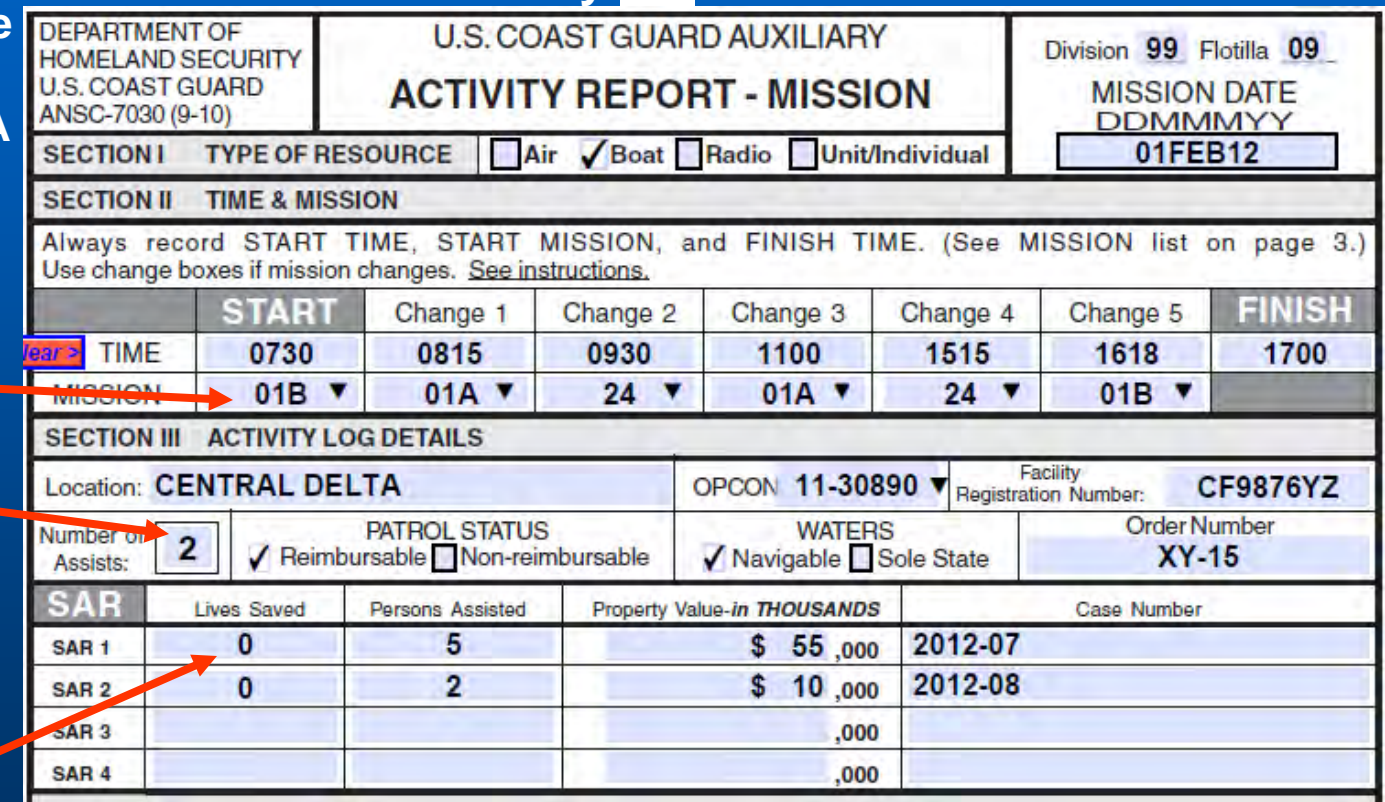

**Note 2: If you have additional SARs, show the time on reverse, in remarks, or a second form. Ask your SO/FSO-IS.** 

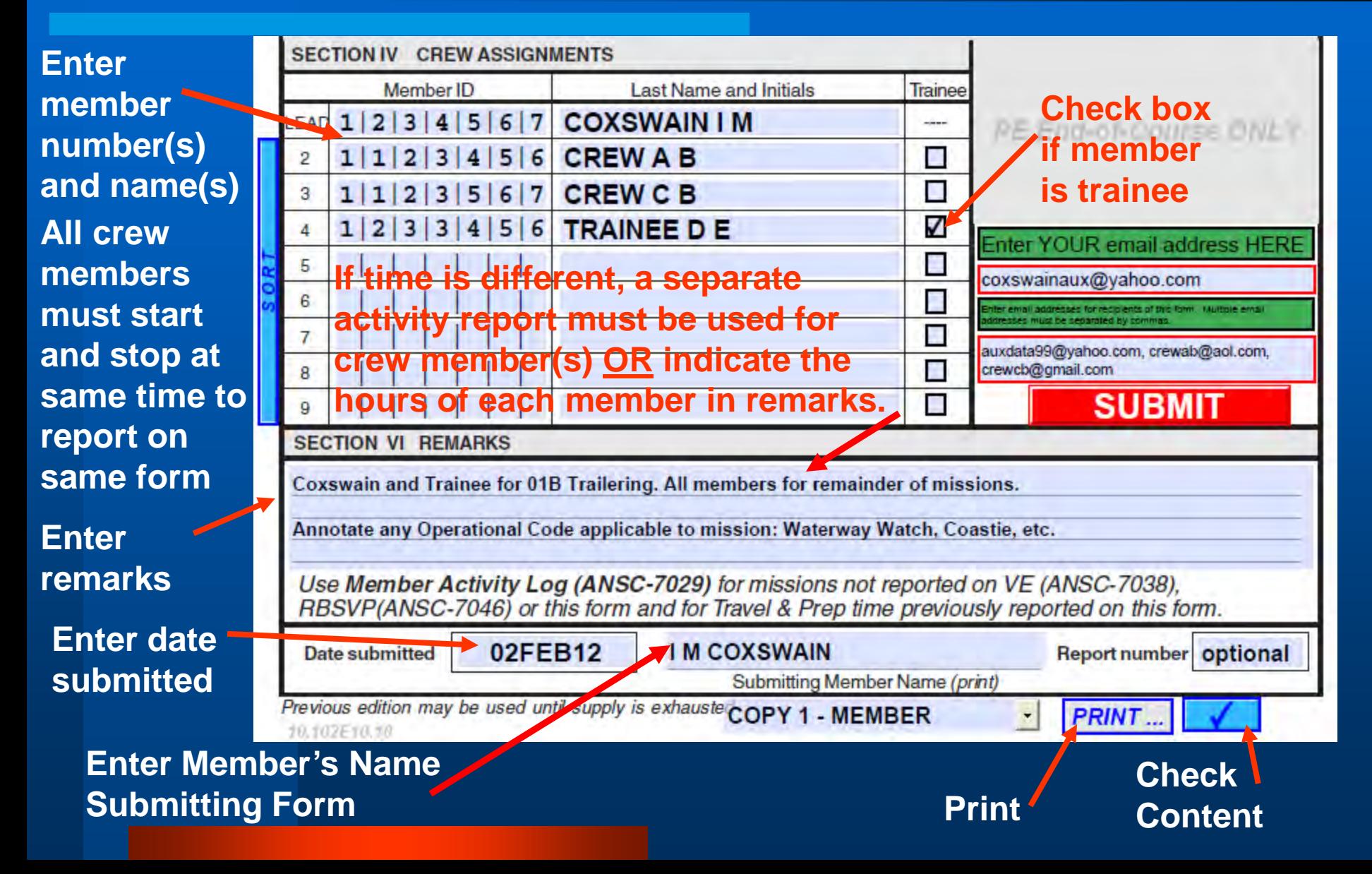

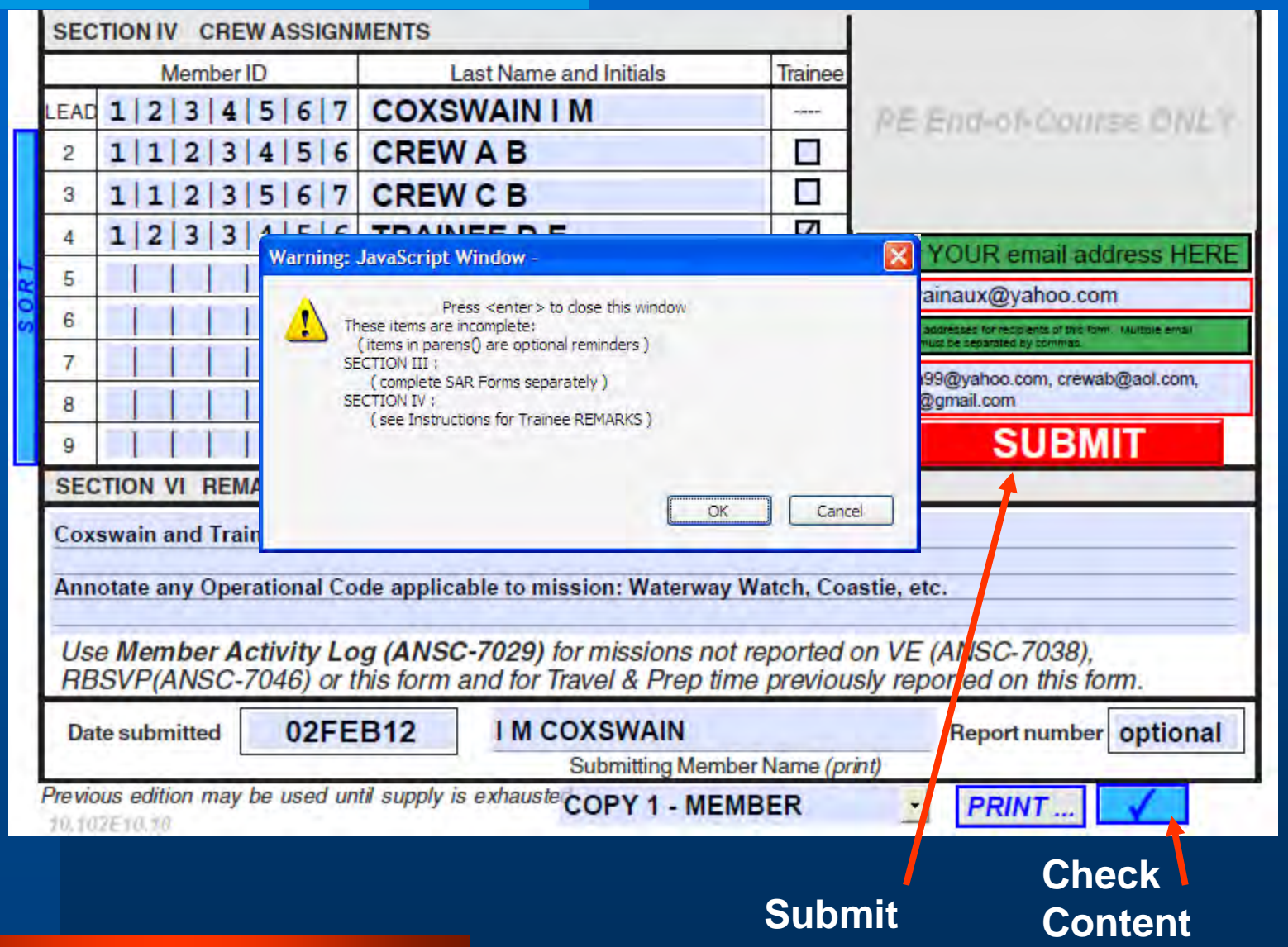

### **More Notes on Patrols**

- **The report goes to SO-IS or FSO-IS of the Facility owner**
- **Put all crew on one report, include Flotilla Name/Number for out of Division/District crew**

 **QE performing sign-offs should not be reported on your 7030. Not part of your crew. QE does a separate 7030.**

### **Activity Report – PA / PE**

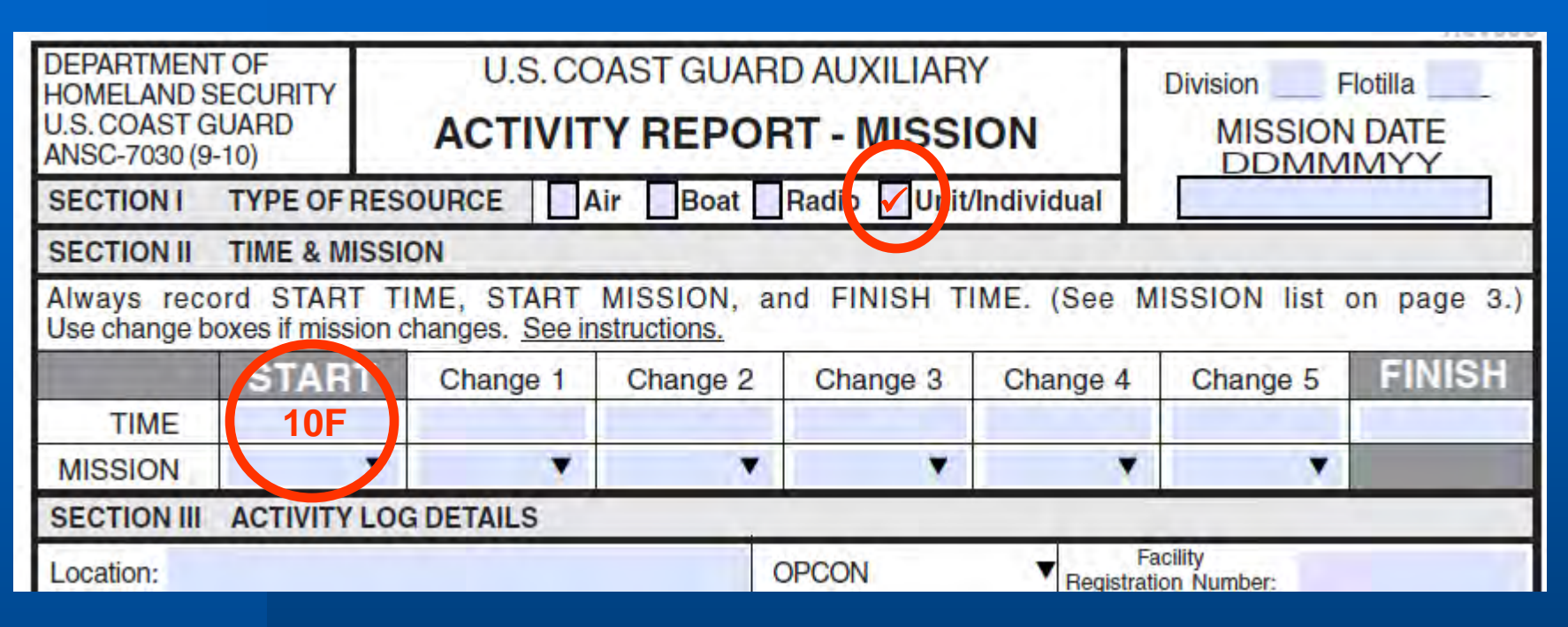

- **Mission Type 10\_ for PA (include correct code for web sites, speeches, etc.)**
- **Mission Type 14\_ for PE, include correct code for individual course**

Modified March 2012/McBain

### **Activity Report – ATON**

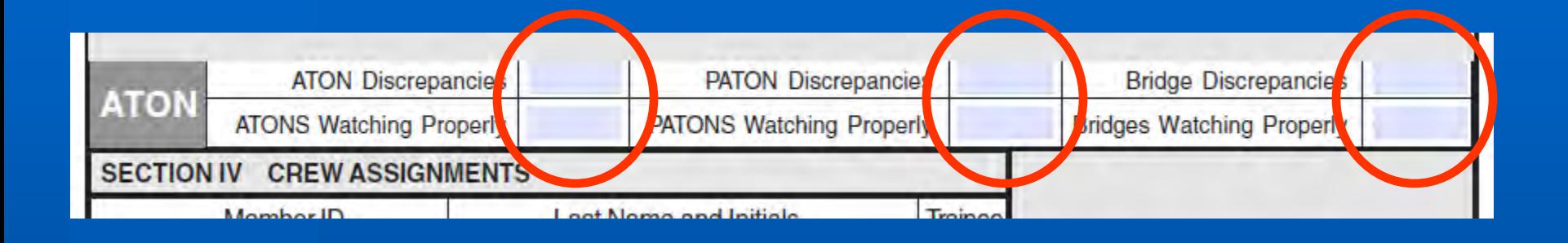

 **You must fill in ATON details to get credit – number verified and number of discrepancies**

 **You must also indicate who/how notification was made**

#### **7039 Workshop Mission and Attendance Report** Modified March 2012/McBain

#### **Enter Division/Flotilla**

**Enter date and start time of Workshop**

**Check Workshop Type - 03 for Operations**

**Enter Div/Flot, Instructor's Name, and Member Number**

**Enter Div/Flot, Member Name for all in attendance. If from another District, have member note it.**

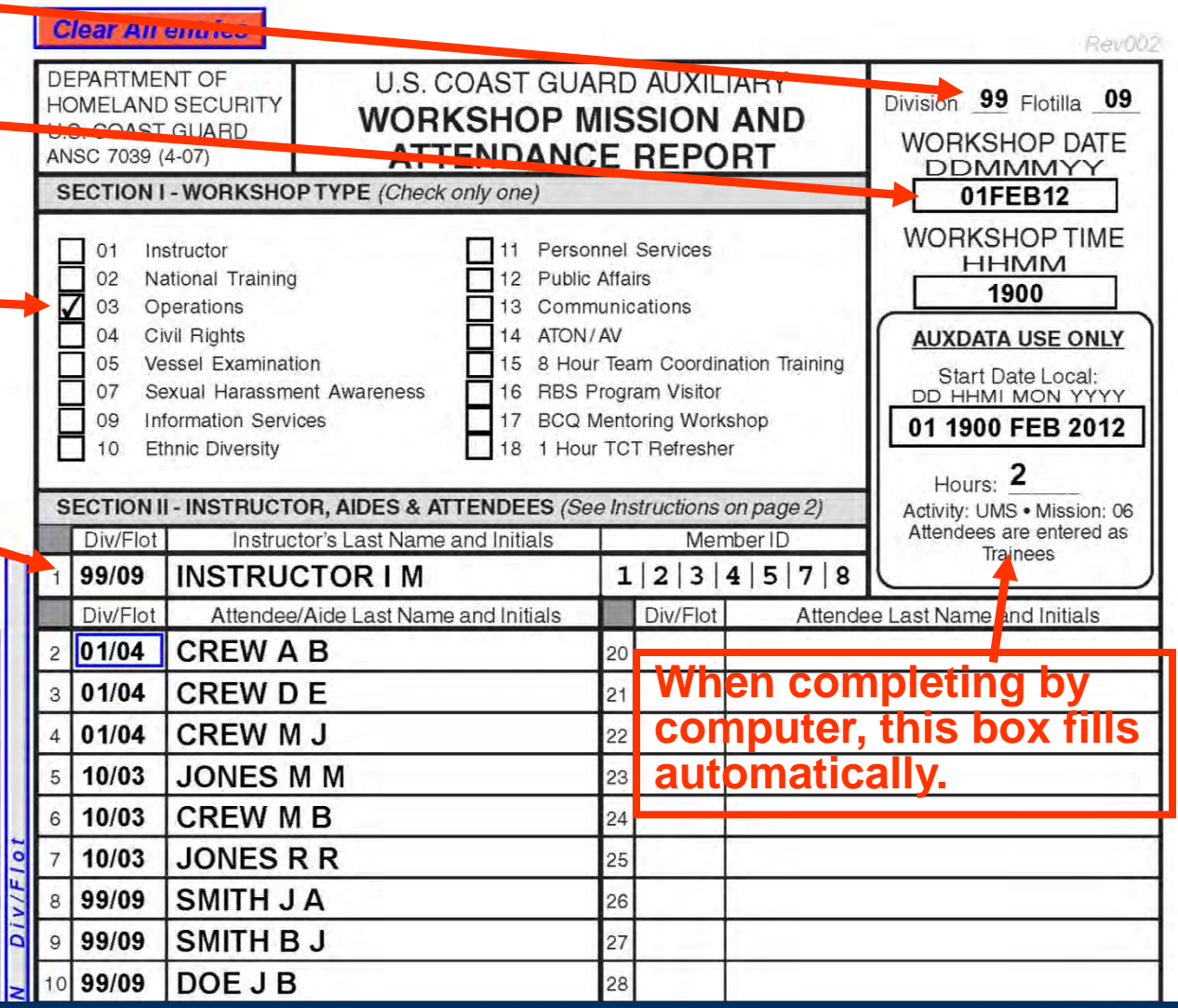

#### **7039 Workshop Mission and Attendance Report** Modified March 2012/McBain

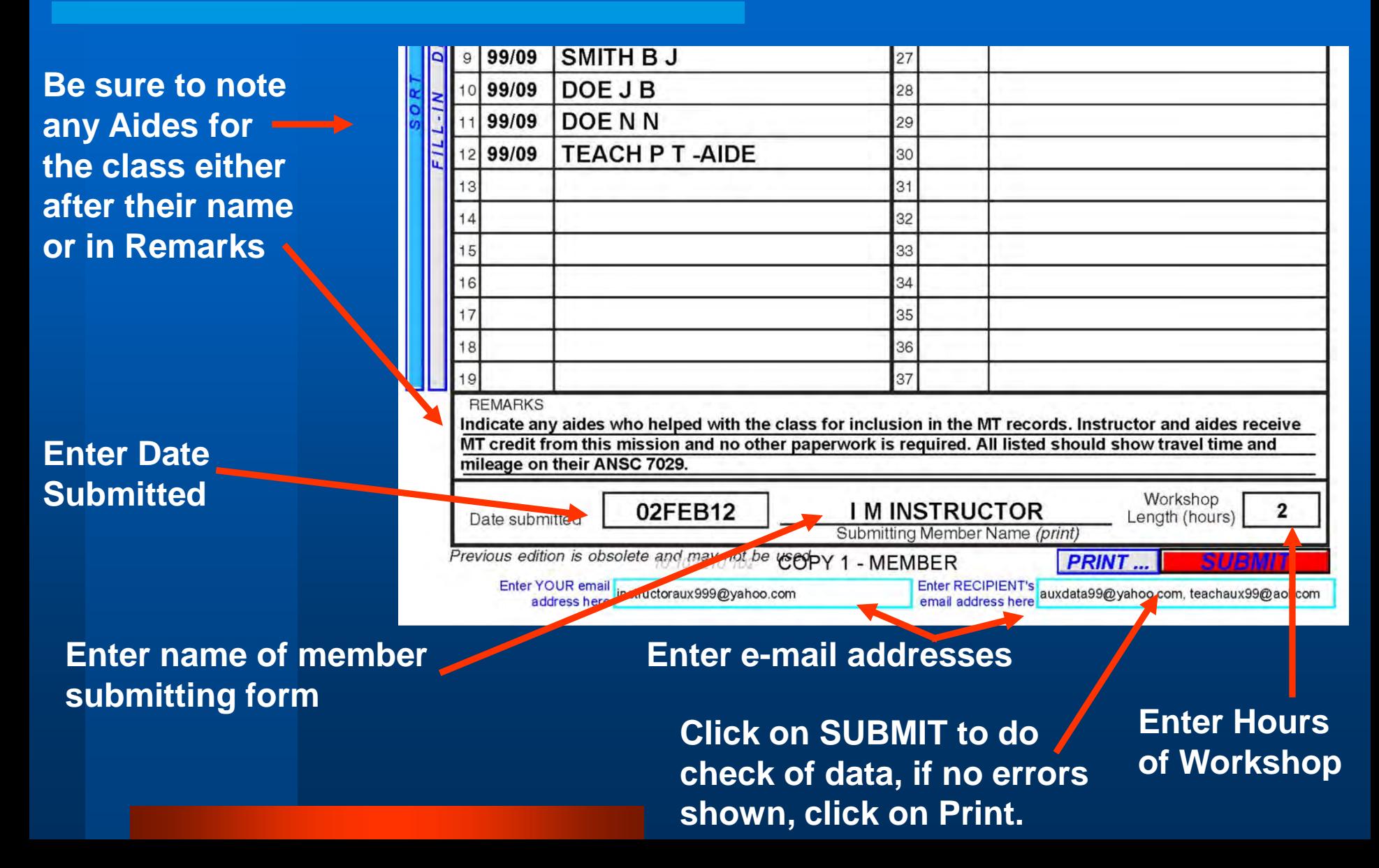

#### **Note: All CG Support Missions**

- **MUST include the CG Unit that is supported on your report – name or number is okay** *(Sandy Hook 01-30235, ACTNY 01-73136, CG STARV 11-30890, etc.)*
- **Timely submission of information is essential to show on reports**

Modified March 2012/McBain

#### **Other Important Forms**

# **VSC (Facility, Private, or MS) • RBSPV**

**Member Information**

#### **VSC Mission Report Form ANSC-7038**

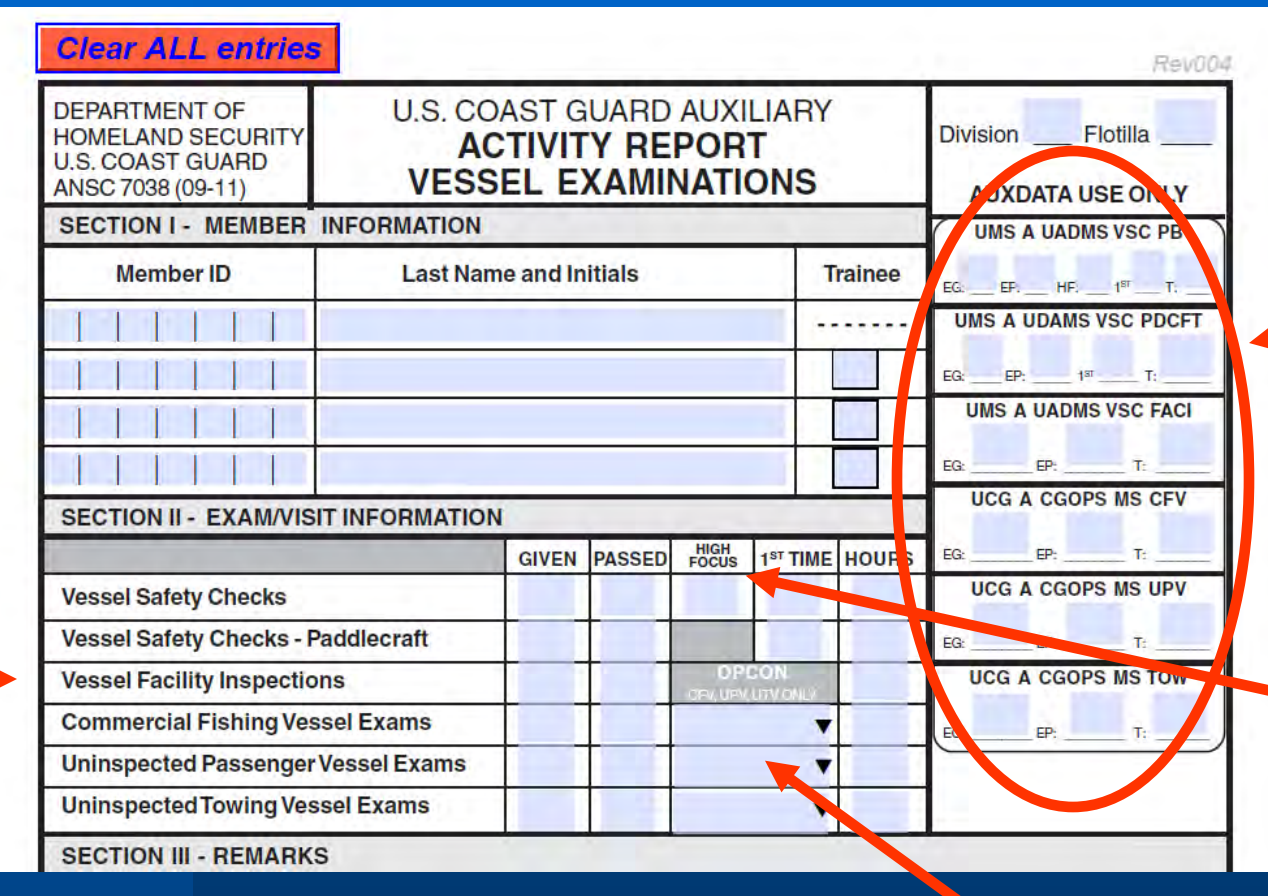

**Automatically calculated for you**

> **Be sure to note how many are High Focus And 1st Time**

 **Trainees where appropriate Remember to pick correct type!** **For CFV, UPV, & UTV must have an OPCON There may be more than one Lead**

### **MDV Form ANSC-7046**

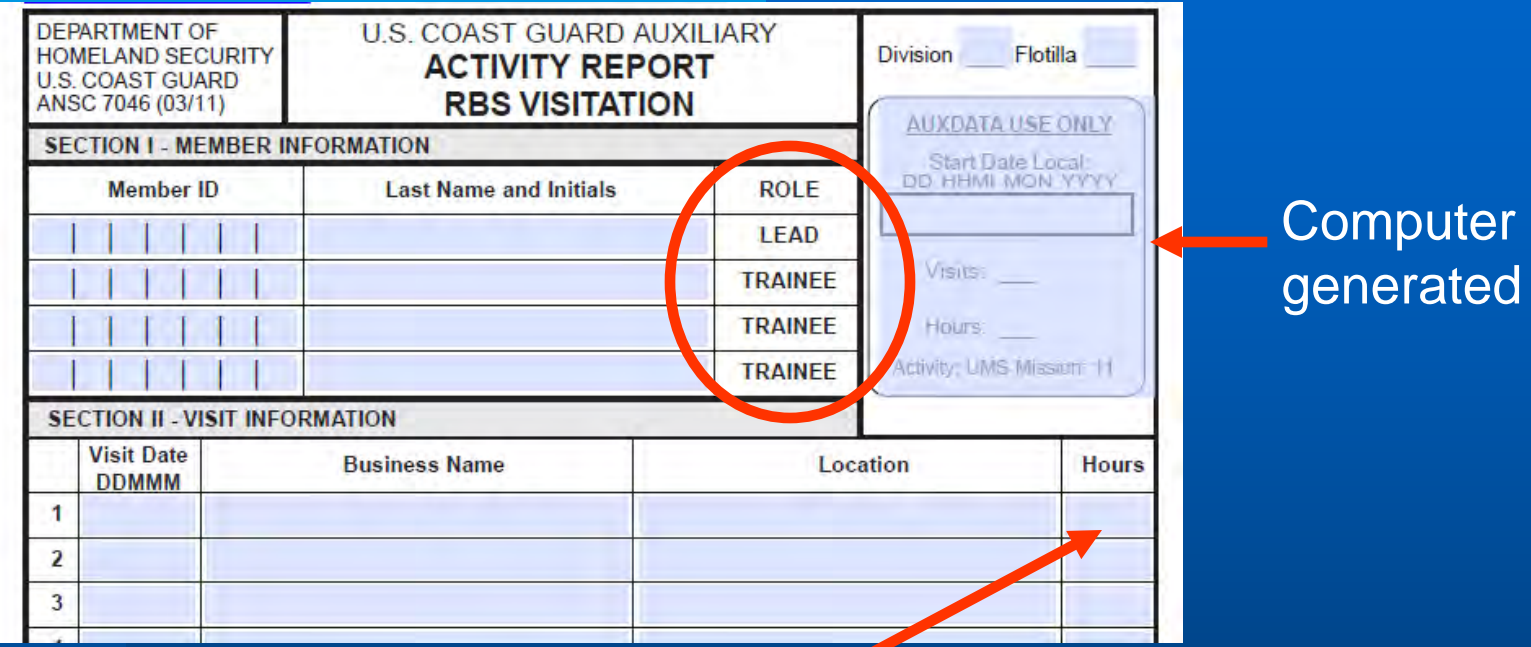

- **Note total hours on last entry for each date and a zero on all other lines. Computer will calculate total visits and time within the box above.**
- **Only ONE member, the rest are trainees**
- **Can't claim two trainees doing MDV at the same place at the same time**

#### Modified March 2012/McBain

## **Member Information Update Form ANSC-7028**

#### **Only fill in information that has changed**

- **Update email and phone contacts – very important!**
- **Some changes can be made AUX Directory/AUX Officer**

#### **This is your official**

**record – all other spreadsheets, mailing lists, chalkboards, etc. are secondary…**

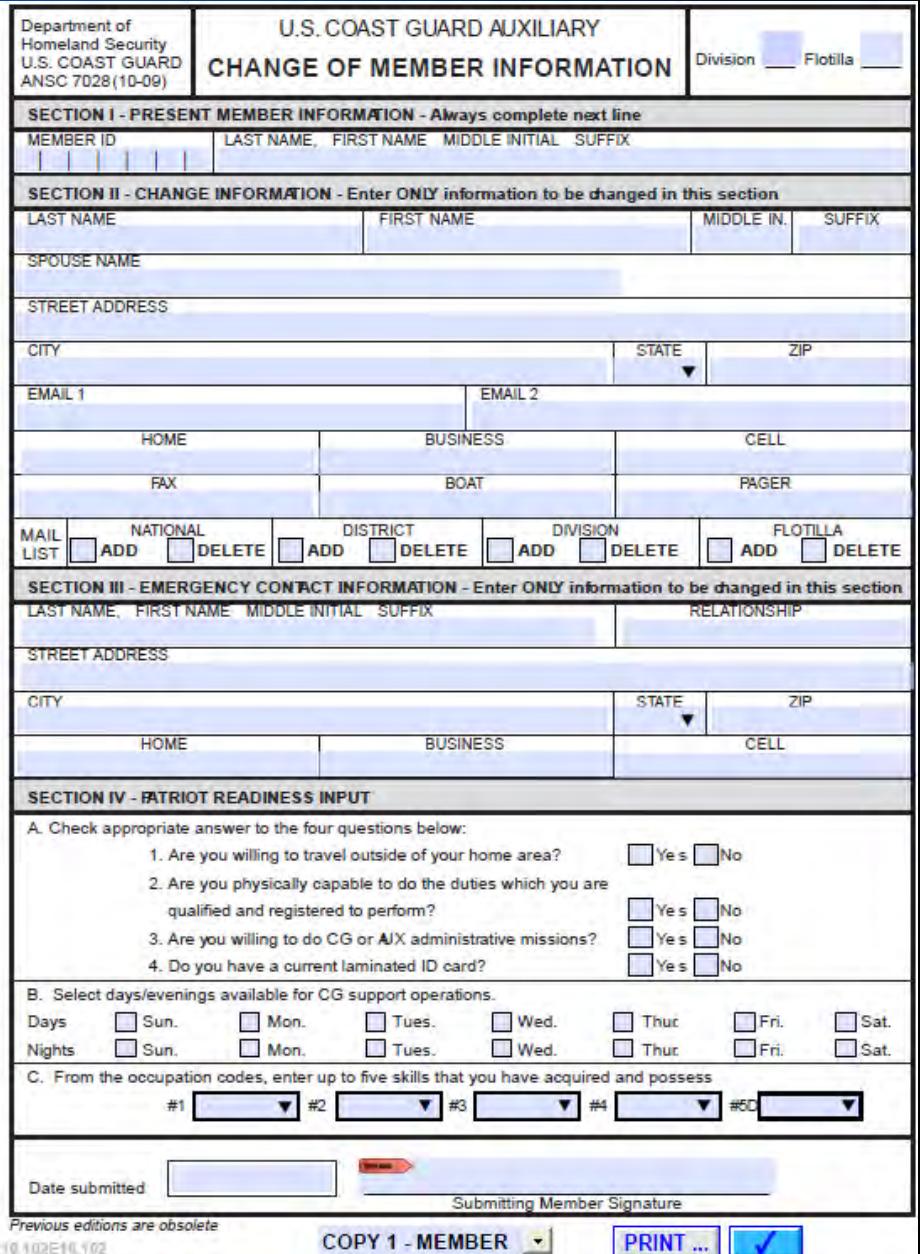

# **Information Systems**

# *Remember: The Mission Isn't Over Until the Forms Are Filed!*

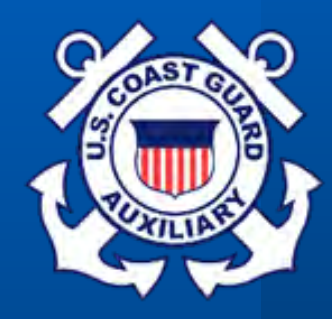

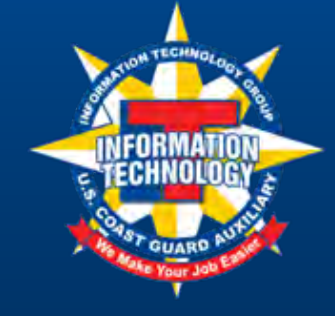

Thank You!

Semper Industria! (Always working)